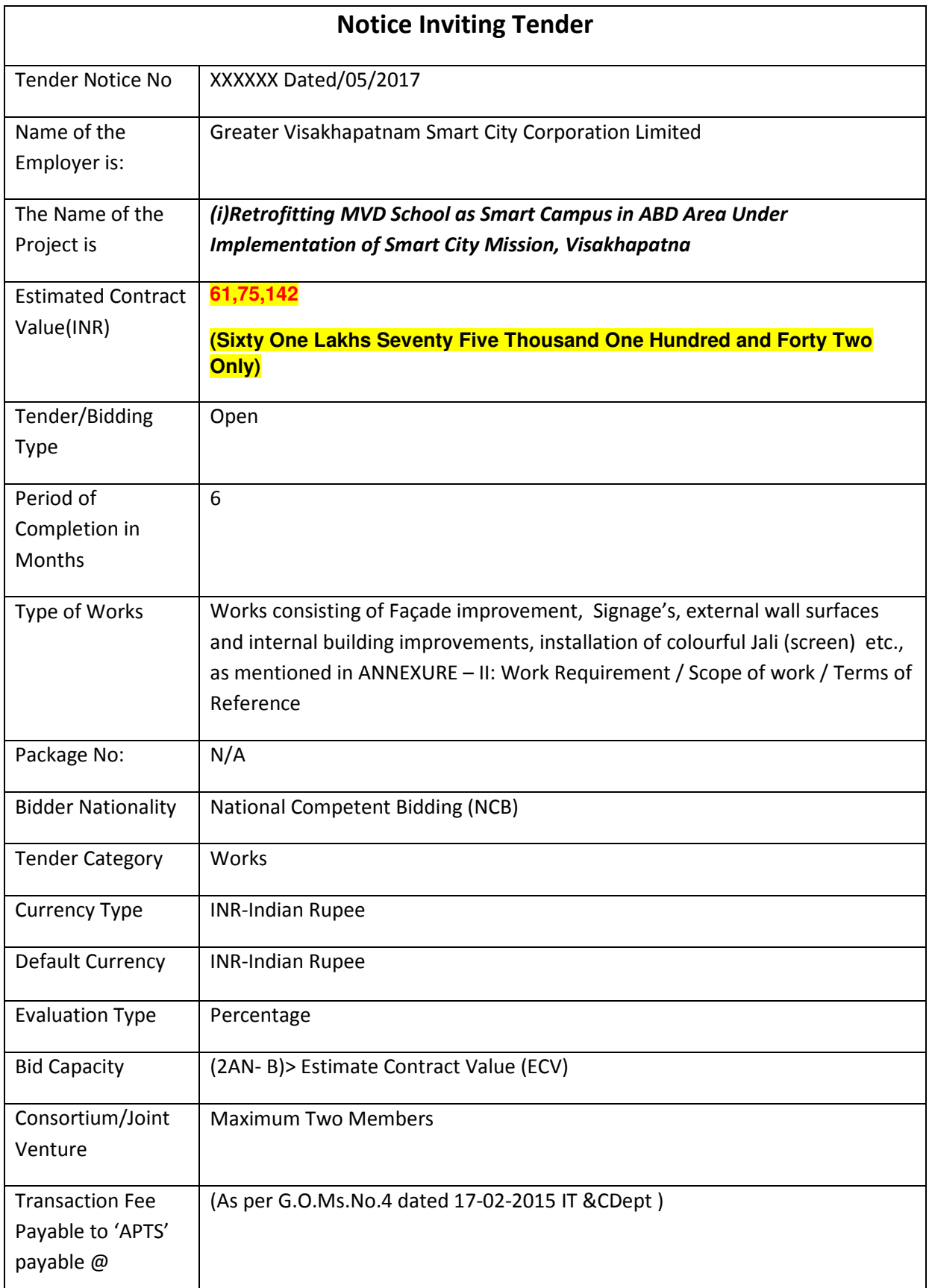

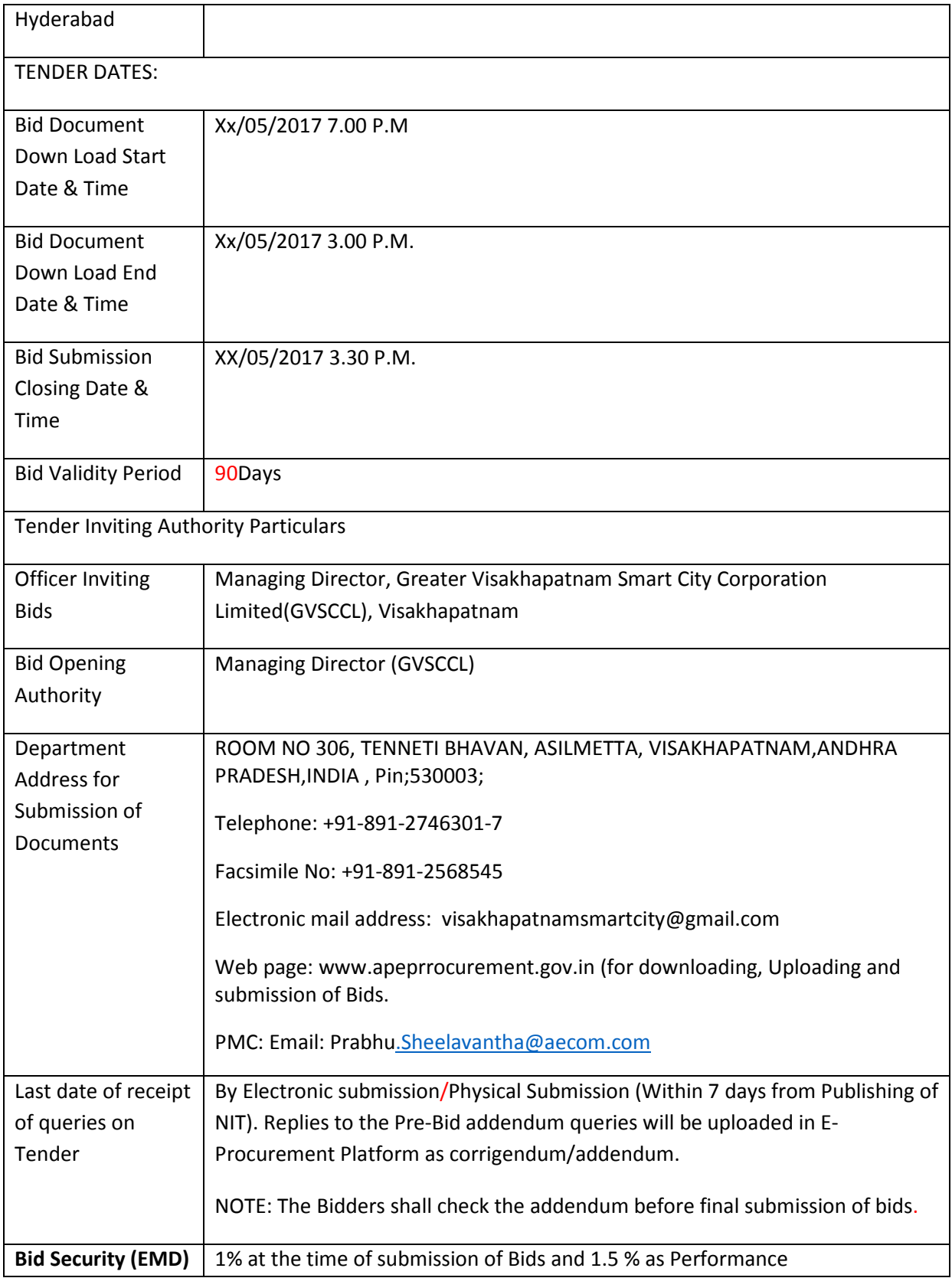

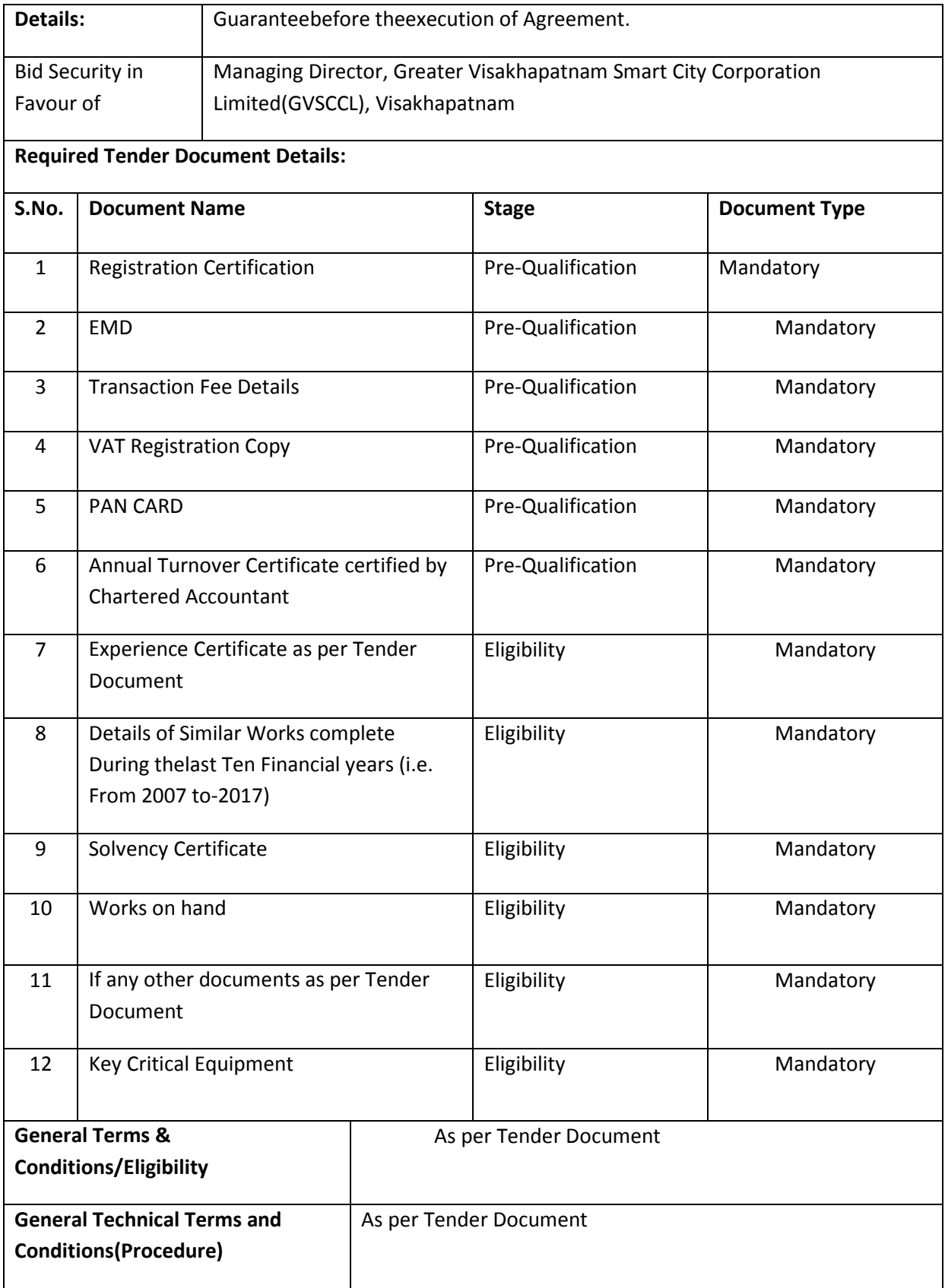

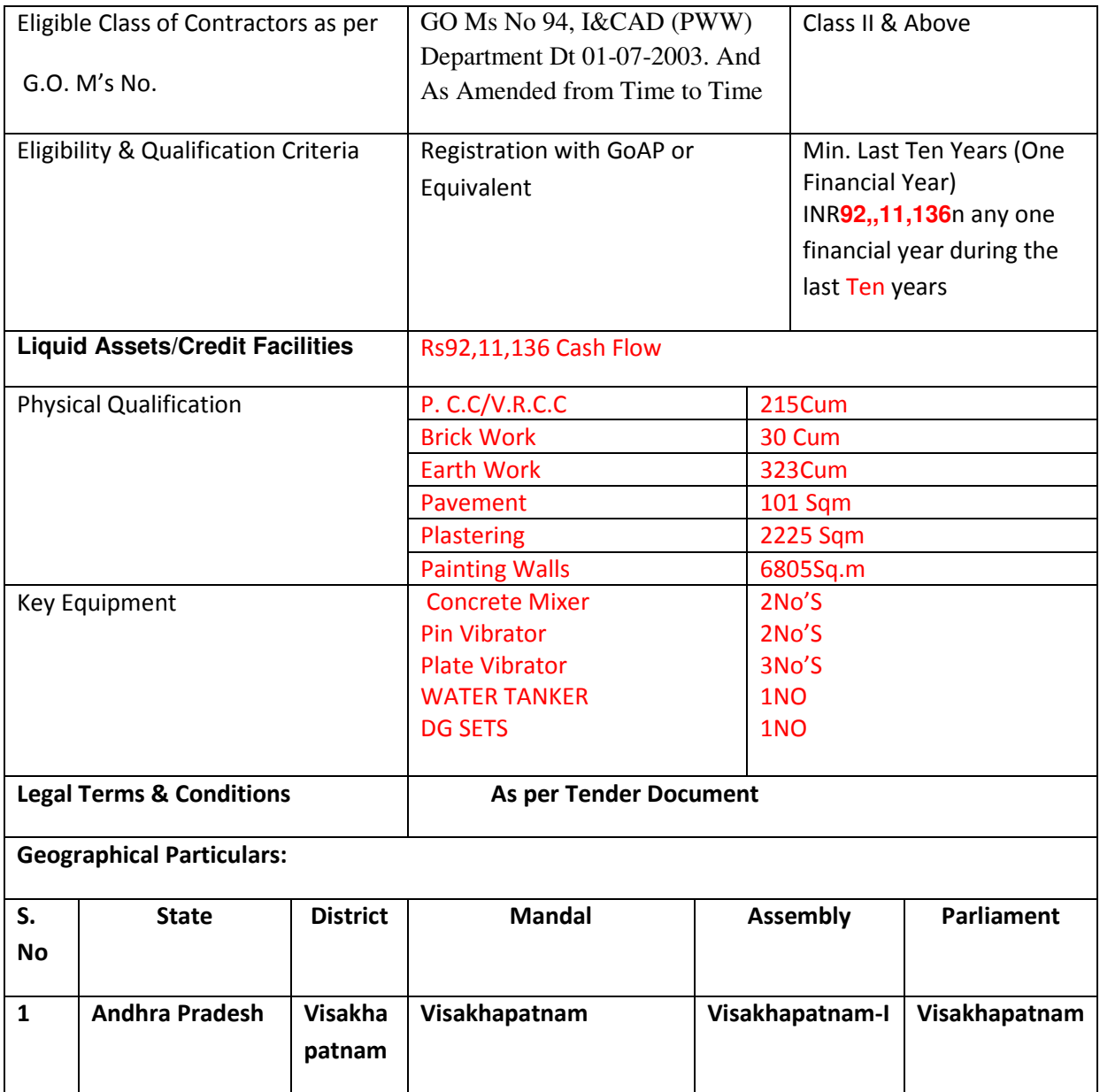

## **Procedure for Bid Submission:**

1. The bidder shall submit his response through Bid Submission to the tender on eProcurement platform at www.apeprocurement.gov.in by following the procedure given below. The bidder would be required to register on the e-procurement market place www.apeprocurement.gov.in or https://tender.apeprocurement.gov.in andshall submit their bids online only. The bidders shall submit their eligibility and qualification details, Technical bid, Financial bid etc., in the online standard formats displayed in e Procurement web site. The bidders shall unload the scanned copies of all the relevant certificates, documents etc, in support of their eligibility criteria /technical bids and other certificate/documents in the eProcurement web site. The bidder shall sign on the statements, documents, certificates, uploaded by him, owning responsibility for their correctness/authenticity.Two hard Copies of uploaded technical documents shall be submitted as per the requirement of NIT/RFP. If Financial Bid/Proposal is submitted in hard copy, the bid shall be rejected. Failure to submit the hard copies of technical proposal shall be treated as non-responsive.

The bidder shall attach all the required documents for the specific tender after uploading the same during the bid submission as per the tender notice and bid document. Registration with eProcurement platform:

- 2. For registration and online submission bidders may contact HELP DESK wwwapeprocurement.gov.in or https://tender.apeprocurement.gov.in Digital Certificate authentication: The bidder shall authenticate the bid with his Digital Certificate for submitting the Bid electronically on eProcurement platform and the bids not authenticated by digital certificate of the bidder will not be accepted on the e-procurement platform. For obtaining Digital Signature Certificate, you may please Contact:Andhra Pradesh Technology Services Limited BRKR Bhavan, B-Block, Tank bund Road, Hyderabad-500022.Phone:+91-40-23220305,Fax:+91-40-23228057(OR)you may please contact Registration Authorities of any Certifying Authorities in India. The list of CA's available can be viewed by clicking the link https://tenderapeprocurement.go.in/digital-signature.html#
- 3. Hard copies: (i) vide ref.G.O.Ms.No174, I& CAD dept dated 1-9-2008, and submission of original hardcopies of the uploaded scanned copies of Proof of online payment (Remittance) /BG towards EMD/Bid Security by participating bidders to the tender inviting authority before the opening of the price bid is dispensed forth with. (ii)All the bidders shall invariably upload the scanned copies of Proof of Online Payment (remittance)/BG in eProcurement system and this will be the primary requirement to consider the bid responsive. (iii)The department shall carry out the technical evaluation solely based on the uploaded certificates/documents, Proof of Online Payment. (Remittance/BG towards EMD in the eProcurement system and open the price bids of the responsive bidders. (iv)The department will notify the successful bidder for submission of original hardcopies of all the uploaded documents, Proof of online Payment (Remittance)/BG towards EMD prior to entering into

agreement. (v)The successful bidder shall invariably furnish the original proof of online Payment (remittance/BG towards EMD, Certificates/Documents of the uploaded scan copies to the Tender Inviting Authority before entering into Agreement either personally or through courier or post and the receipt of the same within the stipulated date shall be the responsibility of the successful bidder. The department will not take any responsibility for any delay in receipt/non-receipt of original Proof of online Payment (Remittance/BG towards EMD, Certificates/Documents from the successful bidder before the stipulated time. On receipt of Documents, the department shall ensure the genuinity of the Proof of online Payment (Remittance)/BG towards EMD and all other certificates/documents uploaded by the bidder in eProcurement System. In support of the qualification criteria before concluding the agreement. The GO .Ms. No. 174-I&CAD dated 1-9-2008, Deactivation of Bidders, if any successful bidder fails to submit the original hard copies of uploaded certificates/documents, Proof of online Payment (Remittance)/BG towards EMD within stipulated time or if any variation is noticed between the uploaded documents and the hard copies submitted by the bidders the successful bidder will be suspended from participating in the Tenders in eProcurement platform for a period of 3 Years. The eProcurement system would deactivate the user ID of such defaulting bidder Based on the trigger/recommendation by the Tender Inviting Authority in the system. Besides this the department shall invoke all processes of law including criminal prosecution of such defaulting bidder as an act of extreme deterrence to avoid delays in the tender process for execution of the development schemes taken up by the Government. Other conditions as per tender document are applicable. The bidder is requested to get a confirmed acknowledgement from the Tender Inviting Authority a proof of Hard Copies submission to avoid any discrepancy.

4. Payment of EMD: It is mandatory for all participant bidders to electronically pay EMD online by utilizing the "Payment Gateway Services on E-Procurement Platform". The electronic payment Gateway accepts all Master and Visa-Credit Cards issued by any bank and Direct Debit facility/Net Banking/NEFT payment modes through ICICI Bank and /or Axis Bank Payment Gateways to facilitate the transaction. This is in compliance as per G.O. Ms. No.8 dated 8-05-2016. A service Tax of 15.00%+Bank charges on the transaction amount payable to APTS shall be applicable. In addition to this, Bidders can also pay the EMD through Download of PDF format of RTGS Challan for respective Payment Gateway and Pay the EMD through their Parent Bank account. Once the EMD is received by the E-Procurement application, Bidders can automatically continue with their BID Submission online.

## **IMPORTANT NOTE REGARDING EMD PAYMENT:**

- o Bidders are encouraged to use only net banking facility for payment of EMD's as far as possible for faster refunds in case of unsuccessful Bids for the Tender.
- o Bidders are advised not to use RTGS Challan downloads at their penultimate hour of Bid submission closing as any delay by the banker would not enable Bid submission on the Platform. Please allow a minimum of 60 minutes for enabling

"Continuation of Bid Submission" from the time the Pool Account receives credit of the EMD from the Bidder's Bank for both NEFT and RTGS transfers. For RTGS transfers, the Pool Account may be immediate credit whereas NEFT transfers would follow RBI payment cycle time.

- o Bidders are advised to pay the EMD online at least T-1or T-2 days before Bid submission closing date(T= Bid submission closing date) to avoid last minute delays and denials of successful Bid submission and to take care of any delays in banking procedures.
- o **Unsuccessful Bidder EMD Refund Process**: -The Bid is declared unsuccessful, under the following circumstances. Bid submitted by the bidder is not the lowest Bid. Upon finalisation of the L1 Bid. Technical Disqualification of the Bid in case of 2 cover system. EMD paid but bid not submitted. EMD refund will be initiated by the Tender Inviting Authority directly and through online only and through the same payment channels as EMD received by the Department. ( RTGS/NEFT/Credit Card/Debit Card Refund), within 30 days from the date of publishing the Decision/Result .However,Vupadhi/GOAP will not be held responsible for the delays occurring due to banking channels/procedures/processes of the respective vendor.
- o **IMPORTANT NOTE REGARDING EMD REFUNDS:** Bidders are requested to use discretion in their choice of payment channel for remittance of EMD. Time taken for Refunds under Ideal conditions (1).Net Banking/NEFT/RTGS Challan: One (1) Banking Business Day from time of initiation of refund by Tender Inviting Authority subject to RTGS/NEFT timings of RBI. (2) Credit Card/Debit Card: 7-10 working days from time of initiation of refund of Tender by the Tender Inviting Authority. However, this may be longer in case of certain Bank Cards. In case of delays, Bidders are requested to contact the card issuing bank for faster resolution.
- o **Payment of Transaction Fee**: It is mandatory for all the participant bidders from 1st January 2006 to electronically pay a Non-refundable Transaction Fee toM/s .APTS, the service providers through "Payment Gateway Service on E-Procurement Platform". The Electronic Payment Gateway accepts all Master and Visa Credit Cards issued by any Band and Direct Debit facility/Net Banking of ICICI Bank, Axis Bank to facilitate the transaction. This is in compliance as per G.O. Ms. 13 dated 07-05-2006. A service Tax of 15.00 % plus (+) Bank charges on the transaction amount payable to APTS shall be applicable.
- o **Corpus Fund:** As per G.O.Ms.No. 4 User Departments shall collect 0.04% of ECV (Estimated Contract Value) with a cap of Rs 10000/-(Rupees Ten Thousand only) for all works with ECV uptoRs 50.00 crores, and Rs 25000 (Rupees Twenty Five Thousand Only) for works with ECV above Rs 50.00 crores, from successful bidders on e-Procurement Platform before entering into agreement/issue of purchase orders towards e-procurement fund in favour of Managing Director APTS. There shall not be any charge towards e-procurement fund in case of works, goods and

services with ECV less than and up toRs 10.00 Lakhs.

- o **Tender Document:** The bidder is requested to download the tender/RFP document and read all the terms and conditions mentioned in the tender Document and seek clarification/s from any from the Tender Inviting Authority. Any offline bid submission clause in the tender document could be neglected. The bidder has to keep track of any changes by viewing the Addendum/Corrigendum issued by the Tender Inviting Authority on time- to- time basis in the E-procurement platform. The Department calling for tenders shall not be responsible for any claims /problems arising out of this.
- o **Bid Submission Acknowledgement:** The bidder shall complete all the processes and steps required for Bid submission. The system will generate an acknowledgement with a unique bid submission number after completing all the prescribed steps and processes by the bidder.User may also note that the bids for which an acknowledgement is not generated by the E-procurement system are treated as invalid or not saved in the system. Such invalid bids are not made available to the Tender Inviting Authority for processing the bids. The Govt. of AP is not responsible for incomplete bid submission by users.

## **Enquiry Forms:**

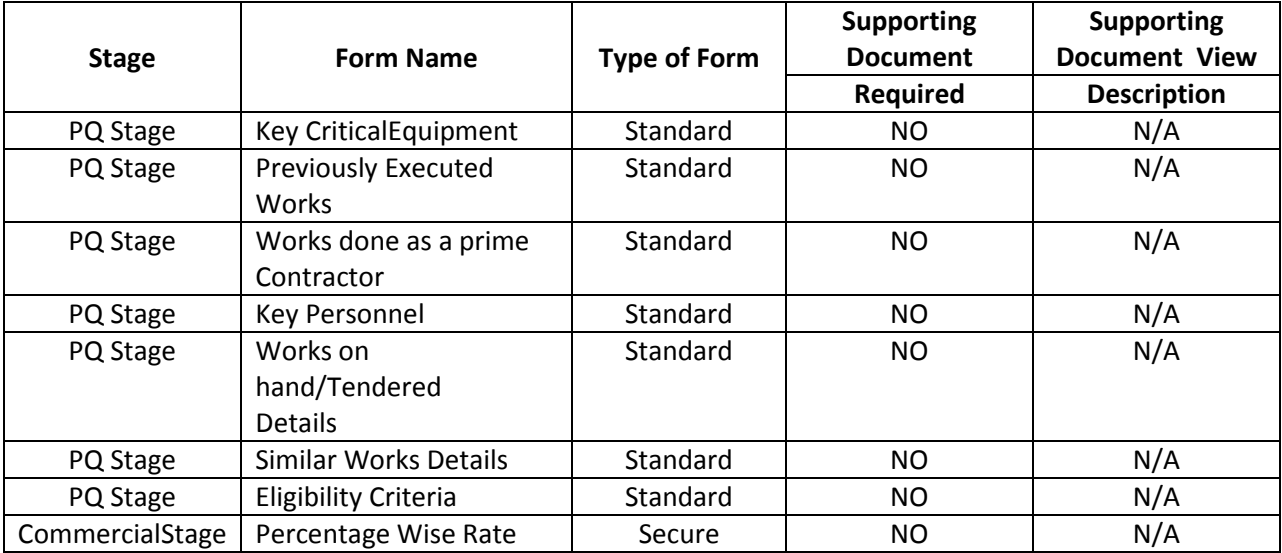